参加前に必ず下記のリンクからバウチャーを取得して ください。 [https://www.gttickets.com/en/londo](https://www.gttickets.com/en/london/online-check-in) [n/online-check-in](https://www.gttickets.com/en/london/online-check-in)

**<バウチャー取得方法>**

## **1) Reference Number or Reseller Reference** をクリック

## **Manage my booking**

Use this page to find your booking and change your details or download your etickets.

We are here to help. Please contact us if you have any questions. Phone: +44 20 7233 7030 Email: bookings@goldentours.com

## Step 1: Help us find your booking

**Email Address** Reference Number or Reseller Reference (if booked through 3rd party agency)

**2) ベルトラバウチャー番号を半角数字で 入力し、Find my Booking をクリック 例) 6123456**

## Step 1: Help us find your booking

◯ Email Address

Reference Number or Reseller Reference (if booked through 3rd party agency)

Reference \*

Booking/Voucher Reference

Find my Booking

**3) 予約時に登録した苗字を入力し**

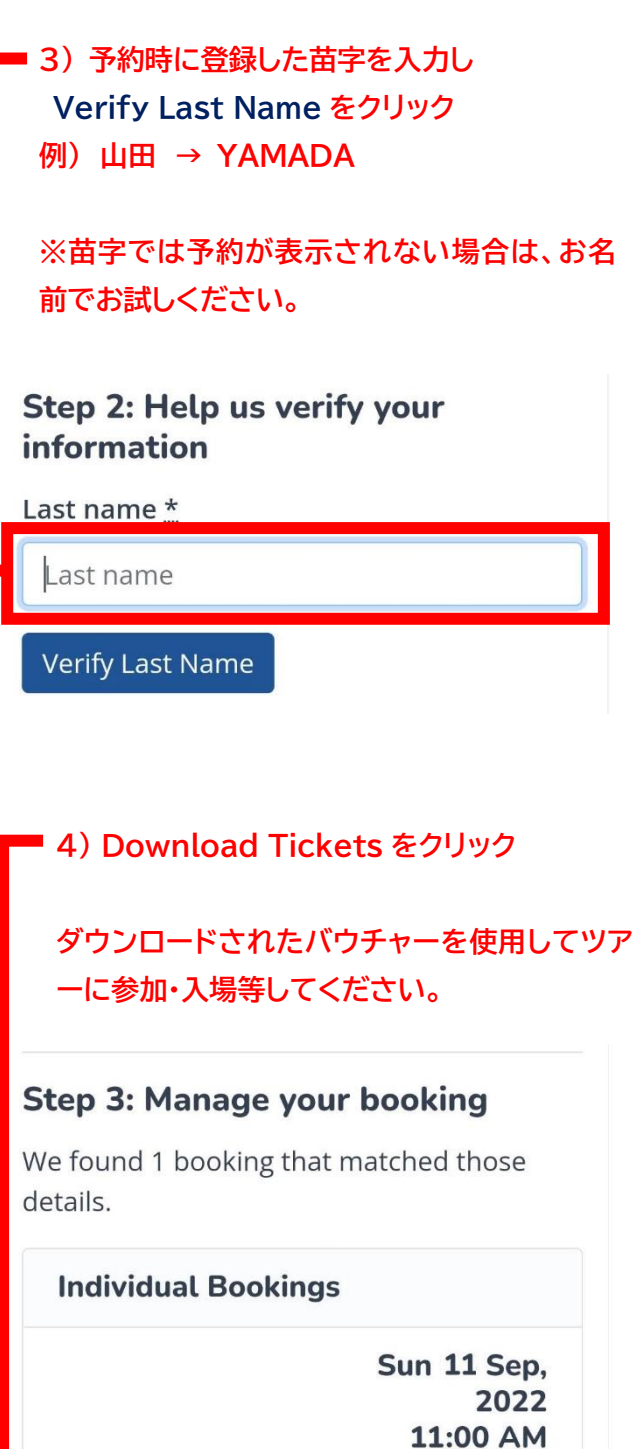

**Checkin Not Allowed** 

**Download Tickets**